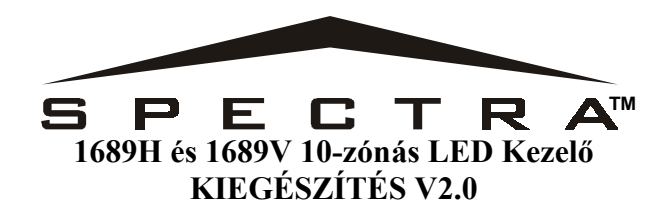

Az1686H és 1686V kezelők V2.0 verziójával a kezelő jumperek megszűntek. A kezelő zónaszáma, EOL definíciója és szabotázskapcsolója a kezelő programozási módján keresztül programozható.

**Hogyan konfigurálhatja a Kezelőt?** 

- **1. lépés: Nyomjon [ENTER]-t**
- **2. lépés: Gépelje [TELPÍTŐKÓD]-ját (alap: 000000)**
- **3. lépés: Tartsa nyomva a [FNC1] gombot**
- **4. lépés: Kapcsolja az opciókat [1]-[3]-ig KI vagy BE (lásd alul)**
- **5. lépés: Nyomja meg az [ENTER]-t kilépéshez**

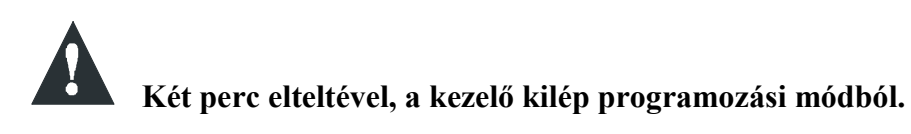

## **Kezelő zóna választás**

[1] gomb KI: Kezelő zóna 1 (alap) [1] gomb BE: Kezelő zóna 2

## **EOL Definíció**

Ha [2] gomb Kikapcsolt, az EOL kikapcsolt és a kezelő az integrált EOL ellenállást használja. Ha [2] gomb Bekapcsolt, EOL ellenállást bekapcsolt és a kezelő zóna EOL ellenállás csatlakoztatását igényli (lásd PCB vázlatrajzok a Spectra Programozási Útmutatóban).

[2] gomb KI: EOL kikapcsolt [2] gomb BE: EOL bekapcsolt (alap)

## **Integrált Szabotázs**

[3] gomb KI: Integrált szabotázskapcsoló kikapcsolva

[4] gomb BE: Integrált szabotázskapcsoló bekapcsolva

 **A kezelő rendelhető szabotázskapcsolóval és anélkül is. Ha a kezelőn nincs szabotázskapcsoló, [3] gomb Kikapcsolt alapértelmezetten. Ha van szabotázskapcsoló, akkor Bekapcsolt alapértelmezetten.** 

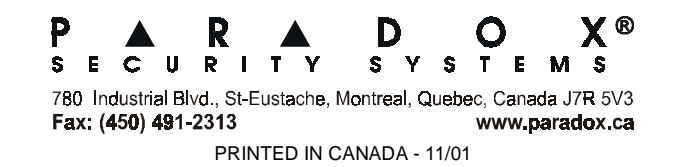